# 分析センター機器予約システム

### 1. コンピュータネットワーク

現在一般的によく知られているコンピュータネ ットワークは,JRや銀行業界,航空会社等の全国 オンラインシステムや,また大学間ネットワーク のような広域にまたがる大規模なものである。こ れらはコンピュータやそのソフトウェア、データ ベースなどの情報資源 を利用者が共同利用する資 源共有型 (Resouce Sharing) のネットワークであ る. これらは,データ処理の即時性,入出力の広 域性 により大型計算機 をオンラインで不特定多数 の端末から共有させるTSS(TSS:Time Sharing System)として発展 してきたもので,大型計算機 を中心にしたスター型ネットワークともいえる。

計算機間やその端末 を高い信頼性の通信回線(専 用回線 あるいはパケット交換回線)で結び通信の階 層構造やプロトコル, 通信網(サブネット)の独立 性などを確立し、今日のコンピュータネットワー クの基本となったのはARPA (Advanced Research ProjectsAgency)ネットワークである。これはアメ リカ国防相の援助により資源共有型ネットワーク として、1969年4台のホストで結合実験が開始さ れ,現在でも米国の大学及び研究機関を強力に結 んでいるネットワークである。このネットワーク をモデルとして改良を加えたネットワークが現在 の大学間ネットワーク(N-1)である。

### 1.1ローカルエリアネッ トワーク(LAN)

LAN(Local Area Network)は,半経10キロ圏内 で動作するもので、コンピュータに接続でき、リ ソースを共有し,コンピュータ間で情報交換でき るものというのが大きな定義のようである。最近 では同一建物内のネットワークでもLANと称して いるものもある。半径10キロと言 うと広いようで あるが,前述 したようを広域のコンピュータネッ

# 分析センター 久 保 正 雄

# 株式会社ラデックス 村 田 和 信

トワーク(国家単位,公衆パケット網の地球規模) と比較するときわめて小規模である。

今日のパソコンの発展はめざましく, CPUに32 ビットのものが出現 し始めた。また業務上実用に 充分耐えられる16ビットCPUのパソコンとそのソ フ トやOA機器は,事業所や官公庁の事務室,大学 等の研究室にも確実に普及 している. このようを 状況は,データ処理の即時性や信頼性 から,大規 模なコンピュータネットワークとは別に、自由に 情報交換 を行ないたいとい う要求が当然でてくる。 またパソコンやミニコンの性能向上により大型コ ンピュータを使用せず,分散処理 により業務 を遂 行できるようなシステムが構築されコストが低減 されるようになった。

従来の通信手段,郵便 (構内傍 を含む),電話, テレックス,ファクシミリをどはその用途がかを り限られている。即時性に乏しい郵便、通信内容 から約70%は伝言ですむと言われている電話 (情 報の内容が変化することもある),テレックスやフ ァクスは一方的に送信するため秘密が保てない。 また受け取ったデータが直接自前のデータベース に入力できない、データ処理の即時性が劣ること などである。

これらは情報交換の高度化 をはかりコンピュー タ(パソコン, ミニコン)同士が自由に情報交換で きるようにすれば,すをわちパソコンによる情報 交換網,LANを構築すれば解決で きるのである。 これにより、データ処理の即時性や信頼性に優れ たデータの交換や,受け取ったデータをそれぞれ のデータベースに格納することができるので強い ては省力化にもつながると思われる。

大規模ネットワークシステムが専用回線を用い て発達 した。これと異をり既存の通信回線,すを

わち一般公衆電話回線や構内電話交換網 を用いて 発達すると思われるLANシステムは比較的簡単に 構築できる利点がある。NTTの公衆回線網 を用い たものがデータ通信の自由化 に伴い,BBS(Bulletin Board System)を主に,各種のLANが一時はかな り発生 したが,その発展は通話料金等の問題があ り利用頻度や発展において今のところ一息ついて いるようである。 しかし大型コンピュータや ミニ コンを用いた広域情報交換型のネットワークは着 々と増加 している。また構内電話交換機 (PBX : Private Branch Exchange)がデジタル化するにと もない、企業や大学などは、PBXを用いた小スケ ールの情報交換型LANも着実に増加 している。パ ソコンやOA機器の普及にともない社会全体の情報 化が進展するこれからが本格的にLANが発展する 時期だと思われる。

# 2.予約システム

現在一般的に知られているオンライン予約シス テムは,JRや航空機の座席予約等のシステムであ り, これらはいずれも大型コンピュータを用いた 大規模 をシステムで構成 されている。一般的を予 約という意味からは外れるかも知れないが予約を 一種の台帳 と考えれば,大規模 なオンラインシス テムで構成されている、銀行預金システムも考え られる。

今回開発した分析機器予約システムは、パソコ ンをホス トにしさらに多回線通信制御装置 を用い た、小規模なシステムである。規模が小さいため 扱うデータ項目に限度があるが、今後の通信シス テムやパソコンの発達に対して、システムの柔軟 な変更が可能である。また最大のメリットは、パ ソコンをホス トにしたため,ローコス トに構成で きたことである。本センターでは光ループネット ワークを1回線 と構内回線 を1回線設置 したシス テムで構成した。 (図1)

#### 2.1予 約

予約は,人手により所定の予約表に記入するこ とであり,本質的には台帳である。 これは予約の 変更や取り消しの取扱においてトラブルの対象に なっている。本質的に台帳のため、どのようなシ ステムを用いても、本人が予約表のところに出向 くか,電話でそれらのことを行をわをければなら ない。忙しいときは出向くのがおっくうであるし, また電話での記入依頼はミスが発生し易い。さら に予約の予定時間直前での取り消しや変更におい ては,ほかの利用者にその状況 をリアルタイムに 伝えることができない、そのため設備の無駄が増 えることも予想できる。

予約 をするということは,そこに特定の対象物 があるわけである。例 えば前述の座席予約以外の

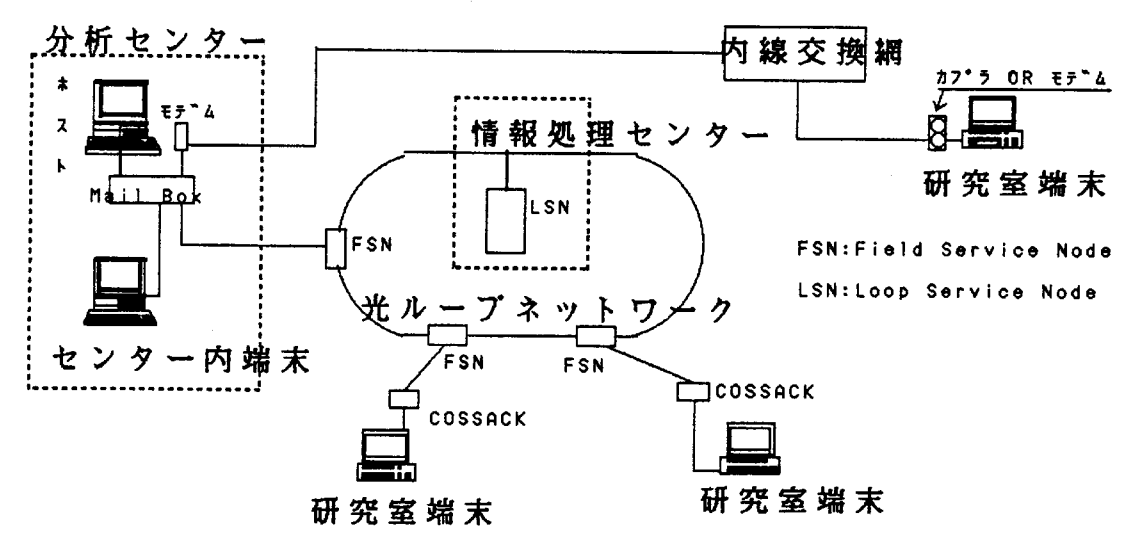

図1 システム構成概略

ものでは、レンタル設備や事業所の車両、建設機 器、スポーツセンターや大学の学生部などのスポ ーツ用具等の共用設備が想像できる。ここで開発 したシステムの対照物は,分析機器 という共用設 備である。

#### 2.2システムの構成

共用設備利用者の立場からは、この共用設備の 使用可能状態をリアルタイムに知りたい要望があ る。管理者側からも,共用設備の不測の事態発生 や、その時点以降の予約者に対してリアルタイム に事態を連絡したいことや、通常の管理状況も速 やかに多数の利用者 に連絡 したいとい う要求が発 生する。台帳方式による予約 システムではこれら の要求は不可能である。パソコンやOA機器がある 程度普及 した現在, リアルタイムな予約管理状況 を利用者に伝えるには、オンライン予約システム が最も妥当だと思える。

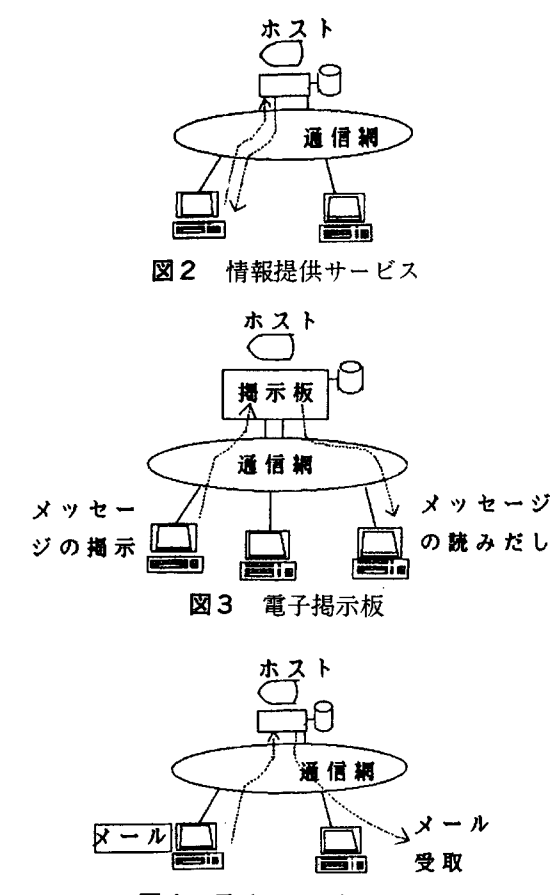

図4 電子メールシステム

これは設置する機関の環境により様々なシステ ムが存在すると想像できるが、予約システム事態 は大差なく設定できる。それは予約の部分とリア ルタイムにそれらの状況を伝える伝達部分に分離 して考えることができるからである。予約ソフト, すなわちある種の情報提供サービス(図2)とBBS ソフトのマージしたシステムと考えることができ る。1対多数すなわち管理者側から利用者に対し て、その名の通り電子掲示板(図3)で多数に伝達 できる。また1対1の伝達には電子メール機能(図 4)がある。これは,ファックスが着信側で誰でも が内容を確認できるのとちがい、個人の秘密が守 れる利点がある。この機能を用いて、管理者と利 用者間で特定の伝達事項の交換ができる。また利 用者間の情報交換も可能である。この様に構成す ることで比較的安価にシステムが構築でき、利用 者と管理者間のコミュニケーションも円滑になり その機関の運営も円滑になると想像できる。

#### 2.3 ハードと言語

このシステムで使用したパソコンとその言語は 以下の通りである。

PC9801 VX 5インチ20MBハードディスク 専用ディスプレイ 多回線通信制御装置 (The Mail Box) モデム(DM-1200) 通信網 統合光ループネットワーク(H-8644)

構内電話回線(クロスバ式)

ソフト

 $MS - DOS$ 

 $H_{ss}$ 日本語 BASIC(86)(MS-DOS版)

インタプリタ、コンパイラ

現在ハードにおいては各社各様に様々なものが ある。いずれもネットワークを構成するためには、 ハードに適した回線,あるいはCPUが必要のよう で、汎用のパソコンと一般的なソフトを用い既設 の通信回線網で構築できるものは数少ないようで ある。

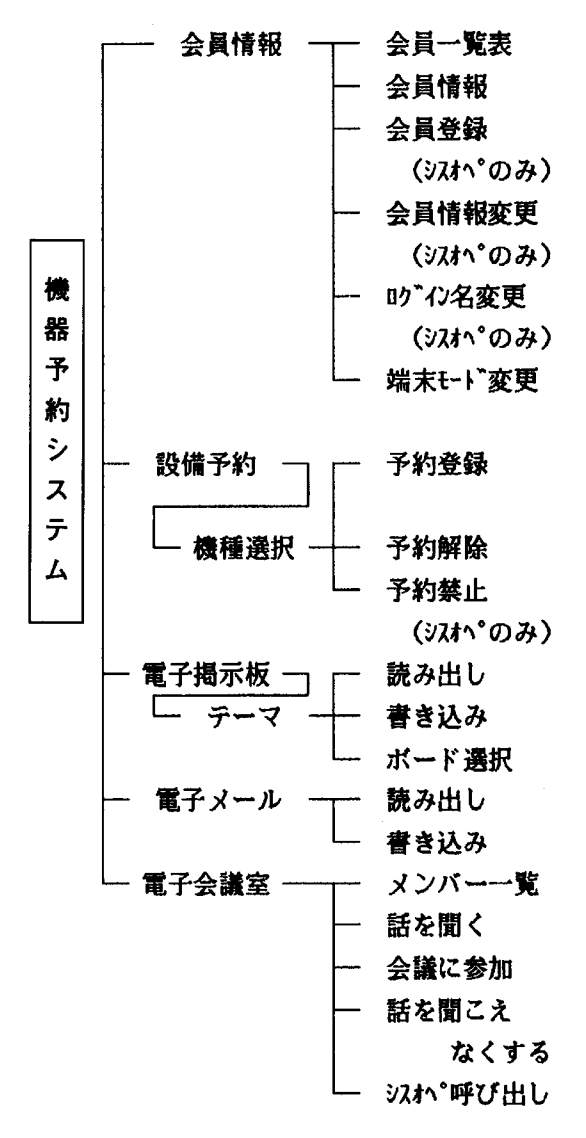

図5 基本機能体系

#### 3. 機能の概説

#### 3.1 基本機能

前置きがだいぶ長くなってしまったが、開発し たシステムについて説明する。

基本機能としては、会員情報、設備予約、電子 掲示板,電子メール,電子会議室の5種類である。 (図 5)

本センターでは各分析機器に付いて測定者認定 制度をとっている。本システムを導入するまで機 器の使用に当たり、前もって各々の予約ボードに 作成した。

記帳予約する制度を行なっていた。これにより比 較的容易に測定者個人のデータを取り扱うことが できた。つまり会員情報である。

センターから会員識別を行なうためのIDNo. と パスワードを発行しただけで、氏名、ログイン名, 所属,連絡先 (内線), 測定認定機器,認定期間な どはすべてセンターに登録されていた。従って、 システムの運営上、これらのデータはすべてセン ターで入力することにした。特にログイン名は姓 を用い、二重予約したとき既予約者として、連絡 先と並記して表示できるようにしたためである。

電子掲示板と電子メールについては図3.4で 概略は摑んでいただけると思う。ここでは設備予 約を主に説明し、電子掲示板と電子メール等につ いては、これに関わったところでその機能を説明 したいと思う。

3.2 設備予約

先ずはこのシステムにアクセスしてログインす ると、IDとパスワードの入力が要求されるので, それを正しく入力すると、次のようなウェルカム メッセージが表示される。

\*\*\*\*\*\*\*\*\*\*\*\*\*\*\*\*\*\*\*\*\*\*\*\*\*\*\*\*\*\*\*\*\*\*\*  $\star$ 埼玉大学分析センター \* 予約システム \*  $\blacktriangle$ \*\*\*\*\*\*\*\*\*\*\*\*\*\*\*\*\*\*\*\*\*\*\*\*\*\*\*\*\*\*\*\*\* 最終ログイン 時刻 87/10/15 10:21:34 ログイン 時刻 87/10/16 09:15:35 •••• コマンド説明 •••• メニュー >

ここで ? を入力しますとメニュー(コマンド一覧) が以下のように表示される。またこれらのどの階 層においても?を入力すれば各々の階層のメニュ ーが、また入力ミスをした場合にもオートヘルプ 機能により各々のコマンド一覧が表示されるよう

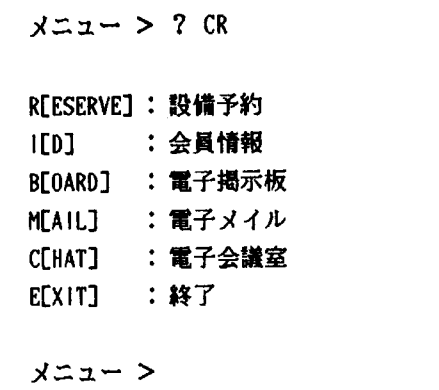

設備予約 R を入力す ると。使用機器の一覧が表示 される。

[使用機器一覧表]

 $xz - 1$  R CR 1.FX・90Q 2.Q-MS 3.GC-MS 4.XDF ●●●●◆●◆●●●●●●●●◆●●●●●●◆●●●●●●●●●●●●●●● 5.RAD-ti 6.PSPC 7.・・・・・・......... ••••••••••••••••••••15.tミナー室 E:終了

どの設備を予約しますか ?

自分の使用したい設備番号を入力すれば予約状況 が表示される。このとき誤ってか、故意にでも認 定資格を持ってない設備番号を入力すると、この 設備は使用で きませんと跳ねつけられる。 これは 機器の取扱講習を受け資格を取得したなら、セン ターにそのことを申請す ることでセ ンター, シス オペ側でその装置が使用できるよう付加すること になっている。

#### [予約状況]

使用機器一覧表のメニューで使用す る装置の番 号を入力すると,この場合1のFX-90Qを選んだ表 示は(図6)のようになる。

CRTでスクロールなしでディスプレイできる行 数に限度があることと、これまで行なってきた予 約方法の経験から,ログインした日から2週間を 表示し、その期間は予約できるよう作成した。

CRT左上 に選択 した機器名 を現わしその下 に月 日と曜日を現わした。予約は対話式のメッセージ に従いコマンド、データを入力すれば目的はでき る。ログインしている本人の予約は,@印で,米 印は他人の予約済みであることを識別し易く表示 した。 また予約 を予約済みない しは予約禁止のと ころに二重予約すると既予約者 (ログイン名)や禁 止理由が表示できるよう作成した。

\*\*FX-90Q予約状況 如 (♯:予約済 e:予約豊拝 x:予約禁止) /dd( w ) 8...9...10..11..12..13..14..15..16..17..18..19..20..21..22..23..0... ¦ 10/15(Thu)・ ・ 紳 eeeeee叫 \*\*8書\*\*\*\*帥 <sup>r</sup> 10/16(Fri) ・ ・ - 榊 榊 榊 \*称 ・ 榊 叫 … 書相 中… 紳 州 \*叫 … ♯帥 州 \*  $10/17(Sat)$   $\star\star\star\star\star\star\star\star\star\star\star\star\star\star\star\cdot\cdot\cdot$  . . . . . . 10/18(Sun)mxxxxxxxxxxxx‡XXXXXXtXXXXXXXXXX‡XXXXXXXXXXXXXXXXXXXXXXXXXXXXXXXXXXX 10%\$\$\$\$\$@@@@\$\$\$\$@@@@\$\$\$\$\$\$\$\$\$\$\$ ;:器 霊 ∴ 紳 誓 主脚 長 霊 芝 :…ふ E : ;芸 ㌫ e.榊 脚 ee脚 脚 eee脚 専 /28(Wed) eeee\*\*\*\*\* \* \*\*\*\*\*\*\*\*\* 予約全線 (氏)ですか、解除 (C)ですか? R CR 予約開始日と時刻([yy/]mm/dd hh:mm, [yy/]mm/dd [N]IGHT) lO/2810:00CR 予約時間数([hh:]mm)を240分以内で入力してください。<br>1:15 CR 予約登録されました。 予約を続けますか (Y)?

図6 「予約状況表示]

表示のデザインはいろいろ考えられるが,予約対 照物が不動であり、そこに利用者が使用しにくる という状況では,静止画面で機種,期間を表示す るより,一目で 2週間先まで予約状況が判 る,図 6の表示がわかりやすく簡単である。

予約開始日と時刻([yy/]mm/dd hh:mm .... 10/12 12:00 CR 予約時間数([hh:]mm)を ……  $\mathsf{CR}$  . The contract of  $\mathsf{CR}$ BUNSEKI さんの予約が入ってます [連絡先:2420]

これと同様に×印に二重予約すると, 定期点検, 装 置故障,休館日,センター予約などの予約禁止の 理由が表示されるよう作成した。また装置の故障 などのように不測の事態からセンターが予約を取 り消した場合にもその理由が、その取消された利 用者各自に、電子メールで届くように作成した。 これが届くとウェルカムメッセージのあとメール メッセージが続いて表示される。

<<< メイルが届いてます。 >>>

 $x - z - 0$  M CR 電子メイル  $>$  R CR

J"ンセキ センター カラ ノ オシラセ ・・・・・・・・・? R CR

[FX-90Q] ノ ヨヤク (87/10/14 13:00-16:30)ハ "ソウチ コショウ" ノ リユウウテ" トリケサレマシタ。アラタメテ ヨヤ ク シナオシテ クタ"サイ。

メイルを削除しますか。 (YES) ? Y

これはメールモードを情報交換という考えから、 最上位においているためである。

メニューでM(メール)コマンド,電子メールでR (読み出し)と入力するとメールの内容を読むこと

ができる。当該利用者がメールを読めば、自動的 にメールが届いた旨の電子メールが発信者に発信 される。さらにセンターでは、このように利用者 全員にかかわることは電子掲示板を用いて伝達で きる。メニューでB(ボード)コマンドを入力すると. ボードのメニューが表示される。

どのボードを選びますか(0-19、L,E)? 0 CR "分析センターからのお知らせ" が選ばれました。 電子掲示板 $[0] > R$  CR 検索日付([87/11/06],T,L)は ? L CR 0. 予約システム開始

- 1. 装置故障のお知らせ  $\mathbf{I}$  $\mathbf{I}$ 8. 第16回定例セミナー
- 9. 講習会について

どれを読みますか(0-9,\*,[N],M,B,E)?8

利用者は、必要なボードを選択して読み出せばセ ンターからの伝達事項は伝わる。電子掲示板は. 大見出しが20枚有り、それぞれに10枚ずつ見出し 付きのボードで構成され合計200枚ある。これらの ボードはセンター利用者以外にも解放されており、 登録者はもちろんゲストアクセスでも見られる。 ボードを利用し不特定多数の人に情報を伝達しよ うとするならば, ボードのメニューから, Wコマ ンドを選択して書き込めばよい。これは電子メー ルにおいても書き込み方はまったく同様である。 伝達量が多い時は、ターミナルソフトを用いての 書き込みは時間がかかり能率的でない。こんな場 合はアップロードをすれば能率的である。あらか じめ伝達内容をワープロで作成しておき、ターミ ナルソフトのアップロード機能を用いて送信すれ ば、それぞれ目的の相手や、ボードに書き込むこ とができる。この逆の操作をダウンロードといい, ボードやメールの内容を、フロッピーに記録でき る。 これを利用すれば画面からスクロールされて 消滅してしまう心配がなく情報の送受信ができる。 これらの用法については紙面の都合もあるので, 電子掲示板にて詳しく説明を掲載することにする。 また電子会議室についても同様に電子掲示板を参 照されたい。

4.おわりに

本 システムも時代の変遷 により刻々とバージョ ンアップをしなくてはをら告いであろう。 その対 象は, まずシステムソフ トがある, また回線数の 増設 も考 えられる。 その都度対応で きるものから 改良したいと考えている。

LANを開発したセンターとして、理想を言えば 本学の電話交換機 がデジタルPBXに交換できれば, 本予約システムは数十倍の機能を労せずして発揮 す るであろ う。 さらに現行の情報処理セ ンターの 大型コンピュータを中心にした光ループネットワ ークと,デジタルPBXを中心にしたスター型 ネッ トワークが混在し、各部屋は必要に応じた情報コ ネクターが配置され、電源プラグを差し込むのと 同様に、それを差し込むだけでコンピュータ通信 ができることが理想である。

この通信網を活用すれば本学内にそれぞれの部 署 に適 したLANが簡単 に構築で きるし,さらに国 内 (図 7)や諸外国のコンピュータネットワークに も容易にアクセスでき研究データなどの情報交換 がきわめて活発 に行 なわれるであろう。

最後に、本予約システム開発に当たり、積極的 に参加してくれた、株式会社ラデックスの村田和 信,相馬秀樹,高城 理と西山裕五郎の各氏に謝 意を表したい。またセンターの希望を快く承諾し ていただき光ループの回線 を解放 して くれた本学 情報処理センター,内線電話回線を増設してくれ た施設課に感謝する。 さらにシステム稼働後回線 上の種種の トラブルに対 し各種測定や実験 をして いただいた、神田通信の遠藤則夫氏と施設課にこ の場 をかりて感謝する次第である。

参 考 文 献

- 1)科学技術庁編,先端科学技術の現状と展望 第1巻 コンピュータ・ネットワーク (1987)
- 2) Victoria C.Marney-Petixネットワーキング& データコミュニケーション,アスキー出版局 (1987)
- 3) 五月 出, パソコン通信ハンドブック 秀和 システム トレーディング株式会社 (1987)
- 4)村田 和信, コミュニケーションデザイン 634,APR.(1987)
- 5)沢田 正実,コンピュータを使って有機化合 物の構造 を決める 化学 300,43 ,5(1987)
- 6)MS-DOS V.2.1&V.3.1マニュアル
- 7)N88BASIC(86)MS-DOS版 マニュアル
- 8) The Mail Box マニュアル
- 9)統合光ループ伝送システム H-8644マニュアル

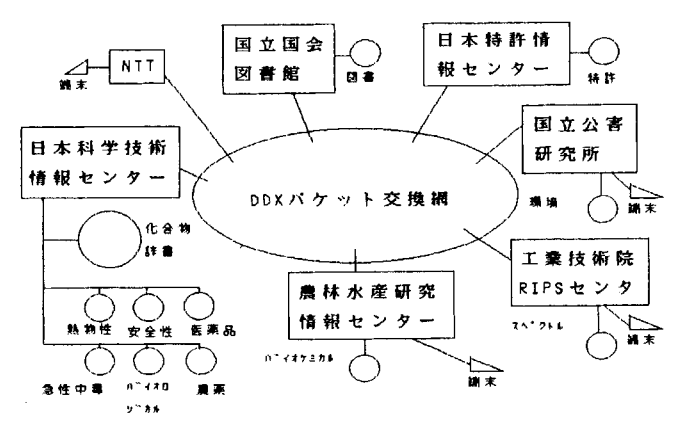

図7 データベース共用ネットワークの構成1